**More Resources** MeSH Database

**Clinical Trials** E-Utilities (API) LinkOut

Journals in NCBI Databases

# Ⅰ.PubMed 検索(基本編)

#### \*PubMed とは?

米国国立医学図書館(NLM)が提供している無料の医学(生命科学)文献データベースです。

世界各国で発行される 5,600 誌以上の学術雑誌から論文情報を収録しています。現在,1946 年以降の文献 が検索可能です。インターネットに接続できる環境なら、自宅からでも利用できます!(世界中どこからでも アクセス可能!)

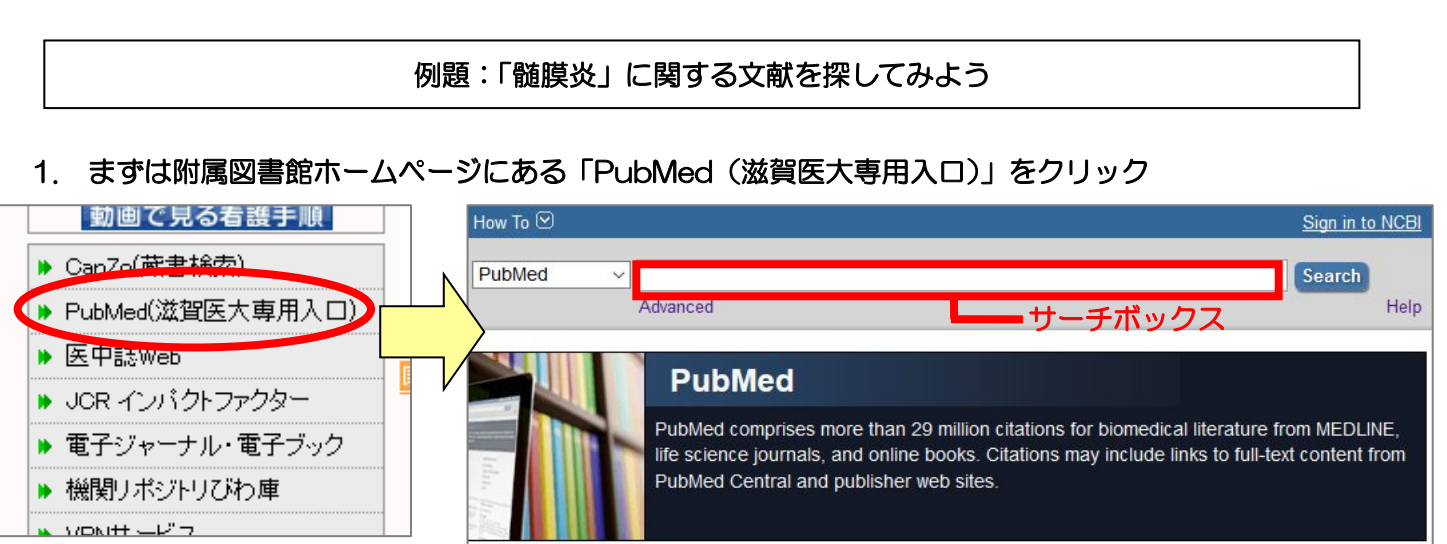

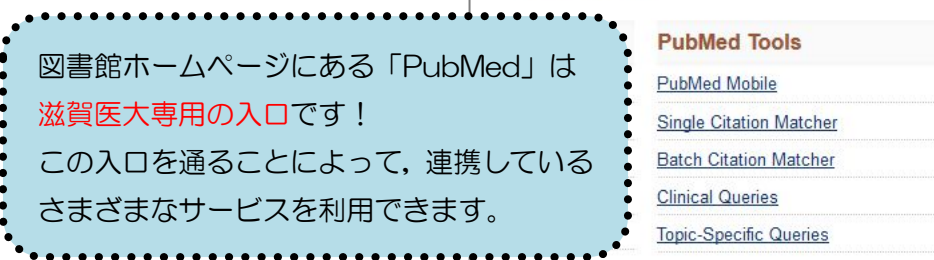

# 2. サーチボックスに疾患名を入力する

例題:「髄膜炎」について書かれた文献を検索してみよう

サーチボックスに「meningitis」を入力し, Search ボタンをクリック。

(キーワードを入力すると,関連する候補語が表示され,リストから候補語を選択すると自動検索されます。)

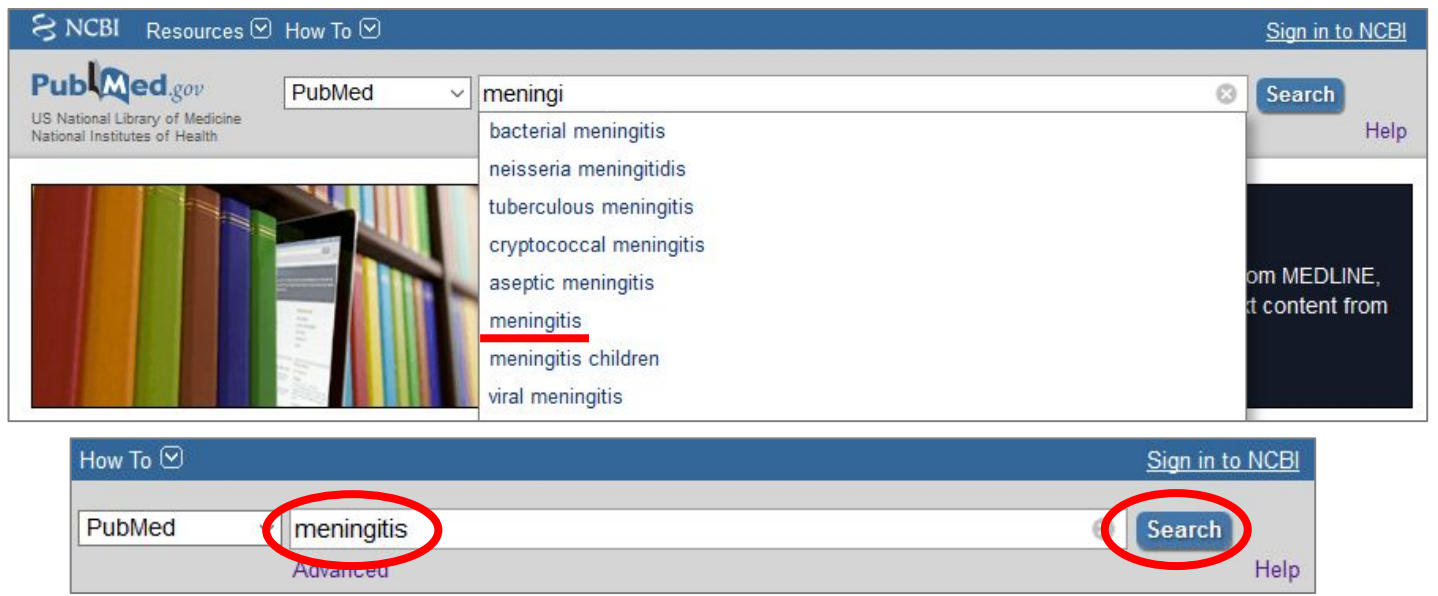

#### 3. 検索結果が表示

検索結果:73,155 件 → 検索結果が多すぎる!

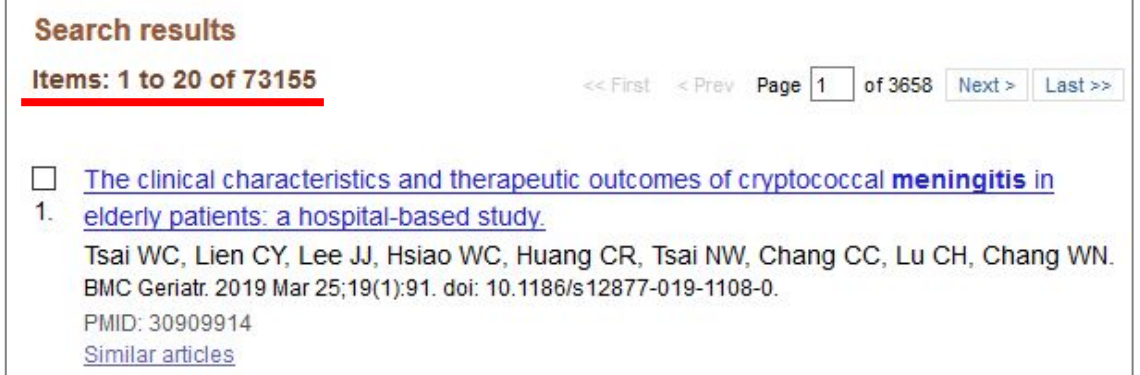

# 4. 検索結果を絞り込む

「英語で書かれた」文献のみに限定してみよう → 画面左側メニュー「Show additional filters」

→ Languages 項目の English をクリック。

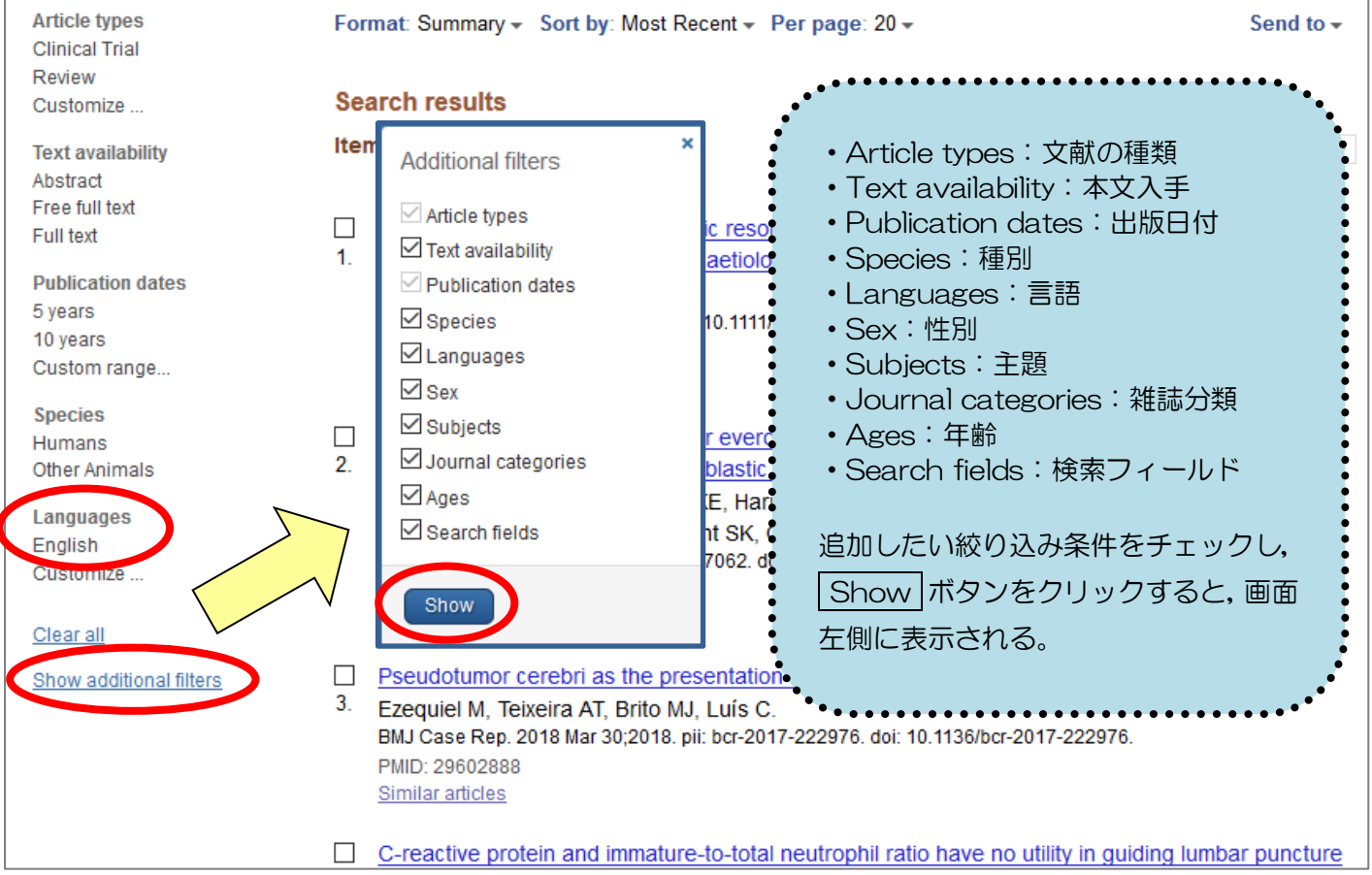

# 5. 本文が英語に限定された検索結果が表示

検索結果:52,510 件 → まだまだ多すぎる!

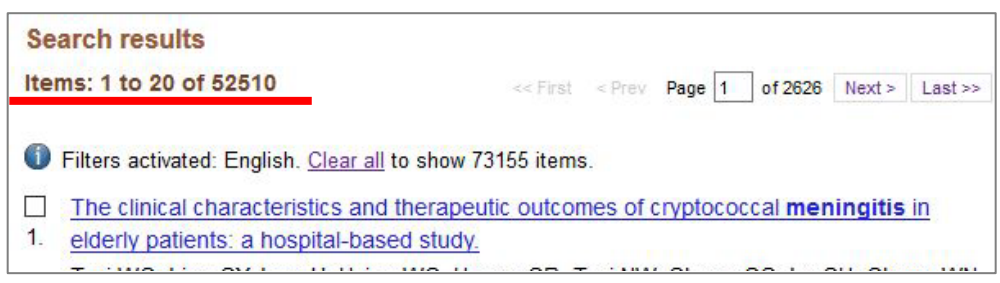

### 6. さらに項目を限定して絞り込む

「最新の5年間」「EBM の観点で書かれた」文献に限定してみよう→ 再度, filter メニューから Article types の「Randomized Controlled Trial」, Publication dates の「5 years」をクリック。 7 **Article types** Format: Summan Send to  $\sim$ **Clinical Trial** Randomized Controlled Trial 「Customize...」から  $\Box$  Practice Guideline Review Pragmatic Clinical Trial **FRandomized** Customize .. l Ite  $Last \gg$  $\Box$  Published Erratum Controlled Trial」 **Text availability** Randomized Controlled Trial Abstract **D** Filters a を選択し, Show Research Support, American Recovery and Free full text Reinvestment Act Full text  $\Box$  Clinica ボタンをクリック Í 1. Research Support, N.I.H., Extramural mening **Publication dates** すると,選択画面 Cardy 5 years J Small に表示される。 10 years Show PMID: 2 Custom range. l Similar Species Humans  $\Box$  Phase I trial of the mTOR inhibitor everolimus in combination with multi-agent chemotherapy in Other Animals te N Filter で選択した項目には 最初の検索で膨大な数の文献がヒットしたときは,  $even$ f Languages rg D  $\sqrt{ }$  English J チェックがつきます。 この「filter」機能を有効に使ってさらに文献を 3 Mai 絞り込んでください。 Ages Similar articles Child: birth-18 years Infont: birth 00 m

### 7. 絞り込みの検索結果が表示

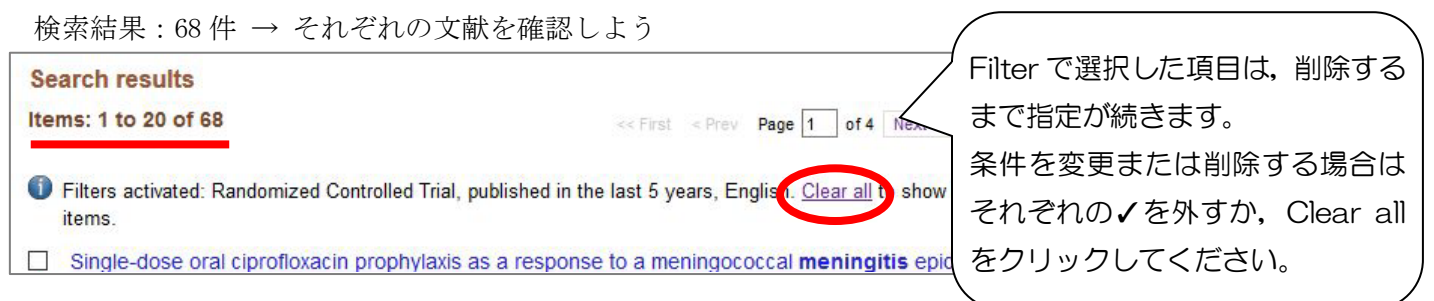

# 8. 表示形式を変更する

検索結果の表示形式・表示件数を変更してみよう → 画面上部の「Summary」「20」をクリック。 「Format」の「Abstract」,「Items per page」の「100」を選択。 「Send to」から検索結果の出力が Í 可能です。PubMed  $\vee$  meningitis I Create RSS Create alert Advanced I **STERS** Antifangal Combinations for Treatment of Cryptococcal Meningitis in I Send to  $-\frac{1}{2}$ Format: Summary = Sort by: Most Recent = Per page: 20 = Moltov SE<sup>1</sup><br>Lakhi S<sup>F</sup>, La I <u>Huderman RS</u><br><u>| AK<sup>1</sup>, Stone N</u><br>sona JG<sup>1</sup>, Brist sinaharan ts'.<br>'. <u>Chan T</u>'. Bra van Occiemnut JJ<sup>1</sup>, Sini V<sup>1</sup>. |<br>MC<sup>1</sup>, Lonholary O<sup>2</sup>, Jaffar S<sup>1</sup> I **Searc** Format Items per page horators (102) I  $\bigcirc$  Summary  $\bigcirc$ Items: ev Page 1 of 4 Next > Last >  $\bigcap$ 10  $($ text) I **Abstract**  $O20$ ETHODS: We randomly assigned H?<br>Igmen (fluconazole [1200 mg per di **O** Filte the last 5 years, English. Clear all **vsuact** (text)  $\sigma$ n (tuccnazele (1200 mg per day) plus flucybosne (100 mg per klegram of br<br>vekks), 1 week of anphotericin B (1 mg per klogram per day), or 2 weeks o<br>klogram per day). Each patient assigned to receive amphotericin B was als<br>  $\odot$  100 I to s OMEDLINE  $\bigcirc$  XML received flucenacele consolidation therapy and versus<br>transferred and  $\sim$  10 to 21 patterns under versus in<br>amphitrician 8, and 2-versi amphitrician B group<br> $21.45$ , (40 of 220), respectively, at 10 weeks and<br>21.4% (40 o  $\Box$ al Meningitis in Africa. An or Tr OPMID List 1. Mo .<br>Lyderman RS, Loyse A, Kouanfack C, Chanda D, Mfinanga S. Temfack E. Lakhi S. Lesikari S. Chan AK. Stone N. Kalata N. Karunaharan N.  $\overline{\phantom{a}}$ inferiority margin. As a partner<br>de /71 deaths PH 150 vs. 101 表示形式・1 ページの表示件数を変更することにより al (CI), 0,45 to 0.84 すべての検索結果の詳細情報が見やすくなります。 D. 29535274 DOI 50 1055 NE MonT10522 3 EIM FREE COLLEGE

# Ⅱ.PubMed 検索(応用編 Advanced Search)

Advanced Search とは,検索式を組み立てたり,これまでの検索結果を使った新たな検索を行うことができ る便利な検索方法です。ここでは、これまでの検索結果を用いて [meningitis] に関する英語文献のうち、雑 誌『Lancet』に掲載された文献を検索してみましょう。

# 1. 「Advanced 」をクリック

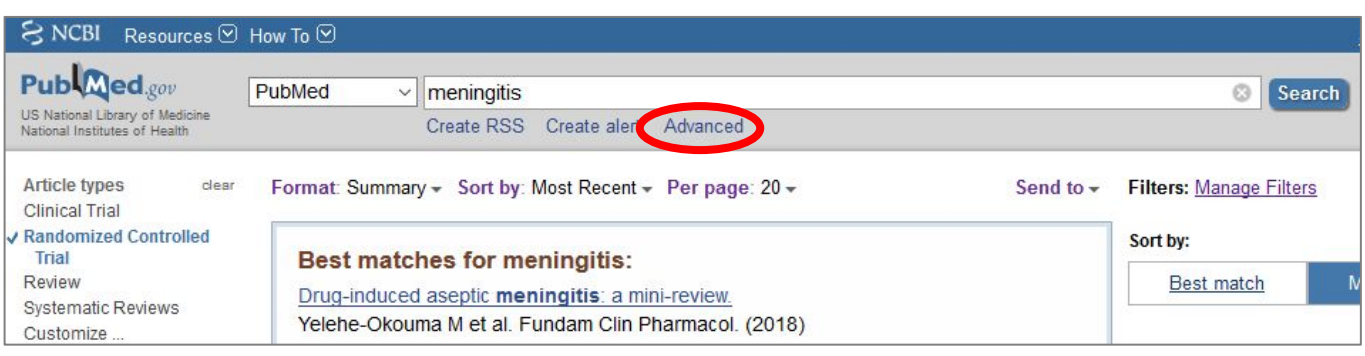

# 2. 「Advanced Search」画面が表示

「Builder」では、検索式を組み立てることができます。

「History」では、これまでの検索履歴(検索式とヒットした文献の数)が表示され(\*),

これを用いて新たな検索を行うことができます。

(\*) 下図では、これまで4回の検索が行われており、2番目に行った検索(#2)は、[meningitis] に関する文献 のうち英語で書かれたものであり、その検索結果(文献数)は 52,510件であったことを示しています。

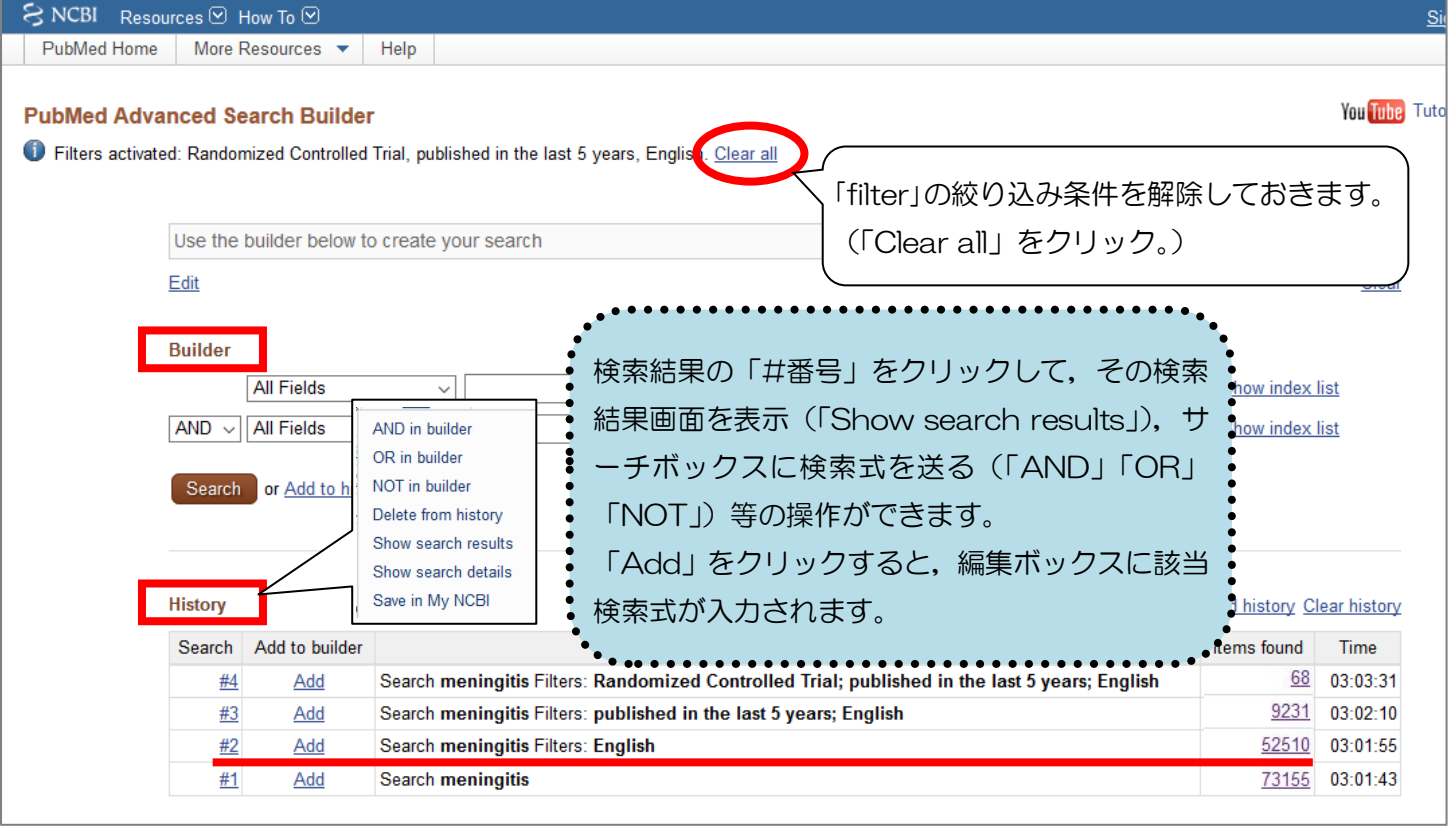

#### 3. 雑誌『Lancet』に掲載された文献,かつ [meningitis] に関する英語文献 という検索式をつくる 「Builder」で検索項目を「Journal」にして「Lancet」と入力すると,同時に編集ボックスに 「"Lancet"[Journal]」と入力されます。 「Show index list」をクリックすると, "Lancet (London, England)"[Journal] 雑誌『Lancet』掲載論文のデータ数(件数)が Edit 表示されます。 **Builder**  $\sqrt{\sqrt{2}}$  Lancet (London, England) Journal Show index list  $\circ$   $\bullet$ **C** C Show index list  $\boxed{\text{AND } \vee \boxed{\text{All Fields}}}$  $\backsim$

さらに「History」で,「#2」([meningitis] に関する英語文献を検索した検索式)の「Add」をクリック(も しくは,「#2」をクリックし,「AND in builder」を選択)。

(この操作で,編集ボックスの「"Lancet"[Journal]」に続き,選択した検索式が入力されます。)

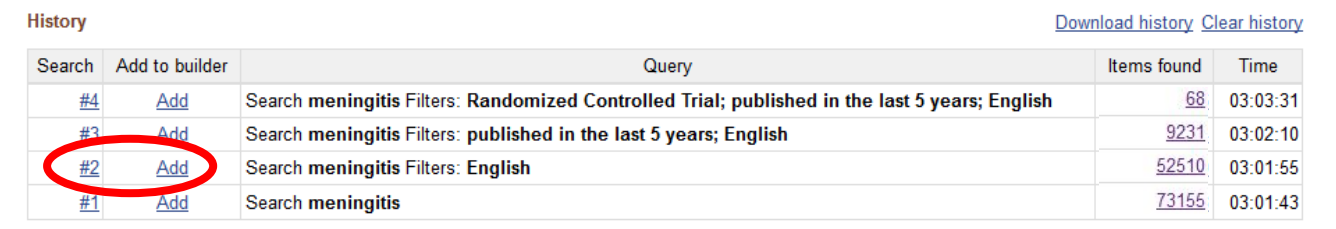

# 4. 検索する

「Builder」に下図のように入力された状態で, Search ボタンをクリック。

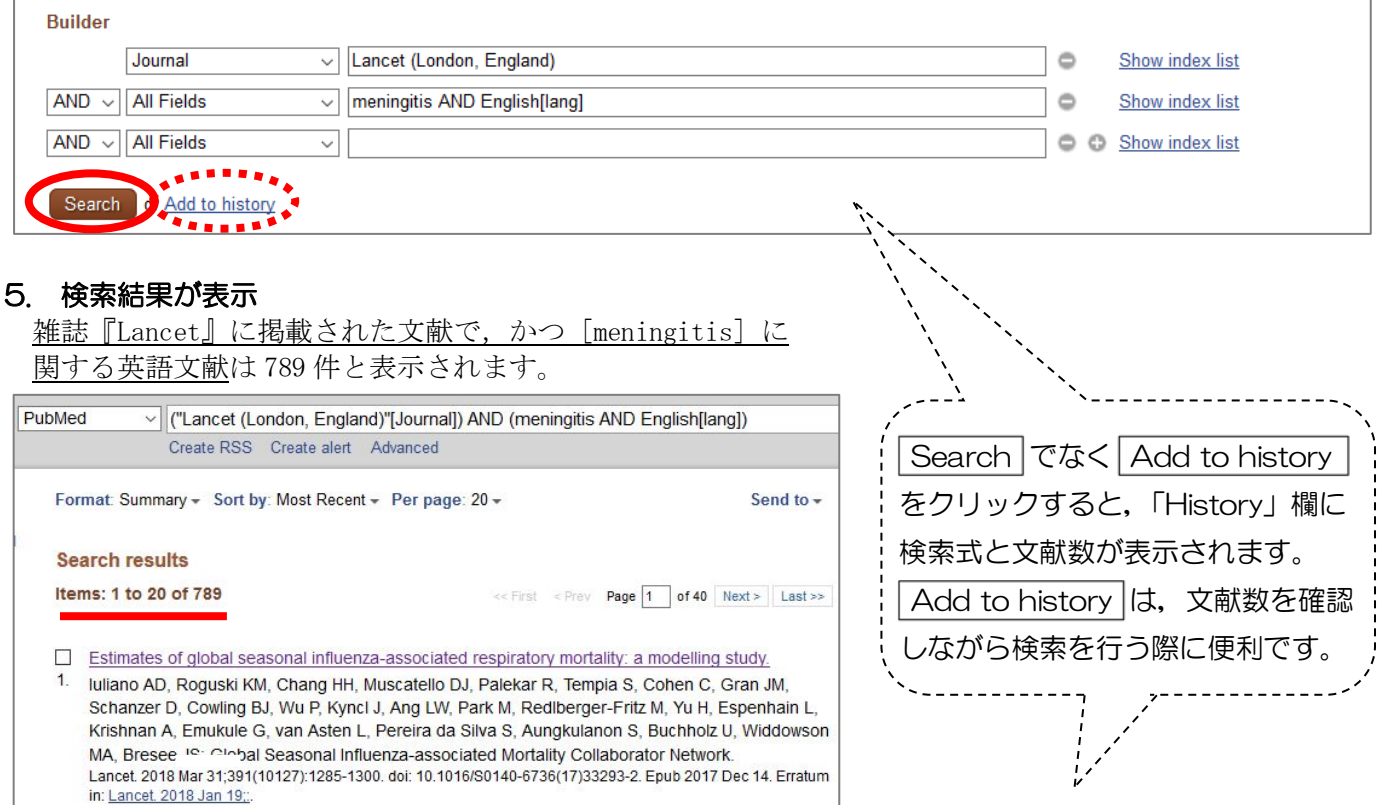

<| Add to history |をクリックした際に表示される画面> <sub>ー・・・・・</sub> - -….- - -…..<br>特索式と文献数が表示され*て*いキャ

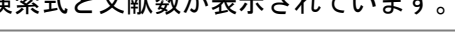

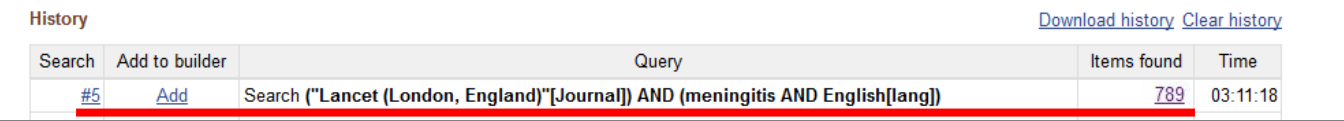

# <文献を入手するには?>

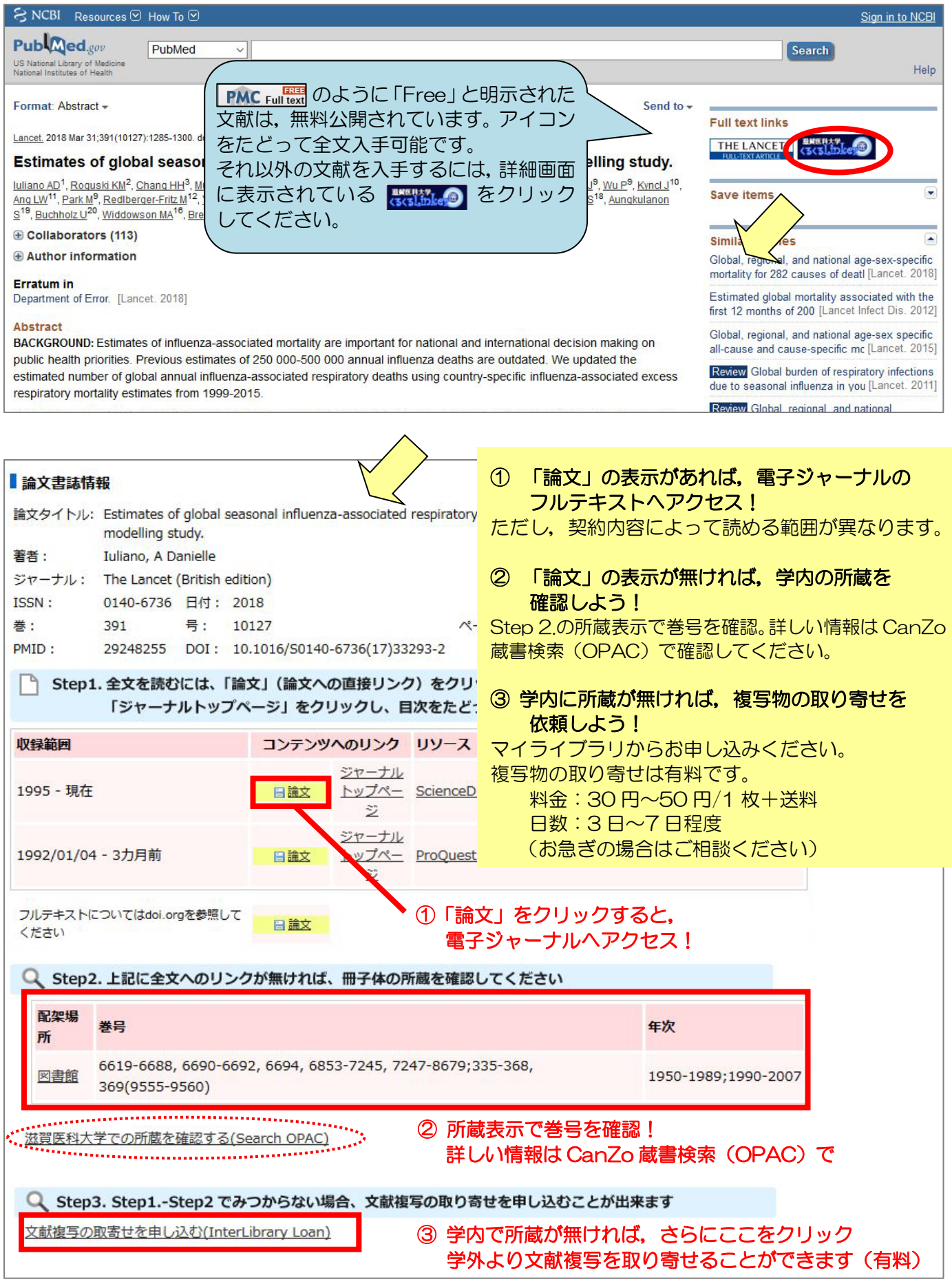

\*複写物取り寄せの詳細は,臨床実習オリエンテーション時に配布した資料をご覧ください。 不明な点は図書館カウンターでお尋ねください。

# <文献を入手するには?>

#### i. 『Lancet』の該当文献のページ

該当文献の全文が表示されます。雑誌の掲載ページのイメージで見る場合は,画面左上の「Download PDF」を クリック。

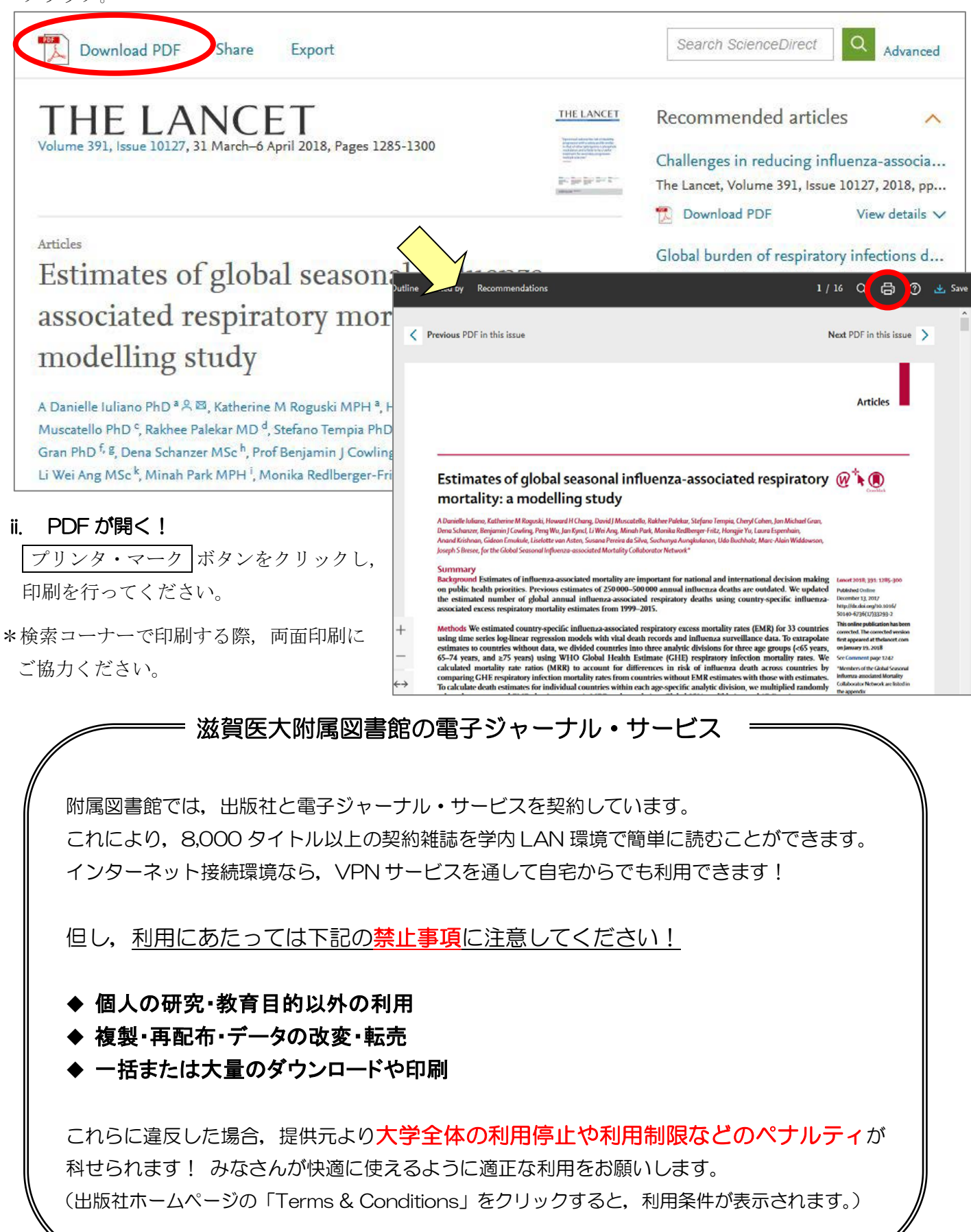

# Ⅲ.日本語の文献を探そう – 医中誌 Web

#### \*医中誌 Web とは?

国内で発行している医学・歯学・薬学・看護学及びその関連領域の雑誌や紀要, 会議録など 約 7,200 誌か ら約 1,327 万件の論文情報を収録した文献データベースです。1959 年から現在までの文献を検索することが でき、VPN サービスを使って自宅など学外からも利用することが可能です(同時アクセス数8)。

例題:「髄膜炎」に関する日本語の文献を探してみよう

#### 1. まずは附属図書館ホームページにある「医中誌 Web」をクリックし、ログイン!

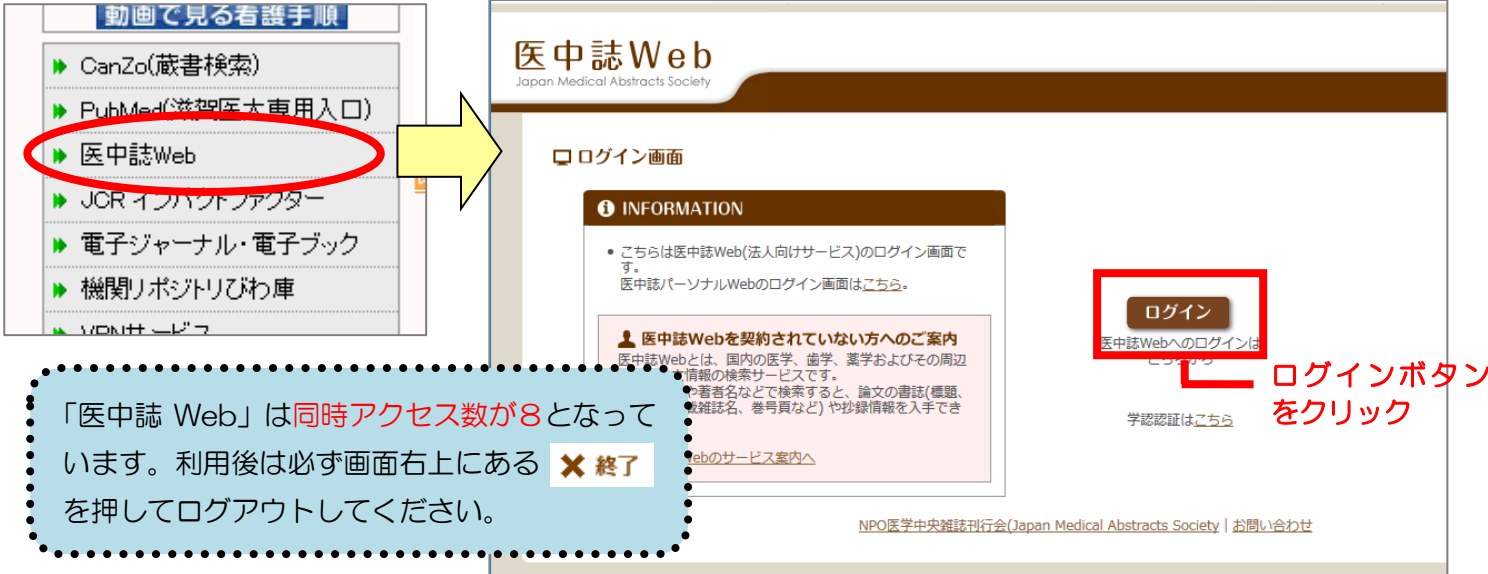

### 2. サーチボックスに疾患名を入力する

例題:「髄膜炎」について書かれた文献を検索してみよう サーチボックスに「髄膜炎」と入力し, 検索 ボタンをクリック。

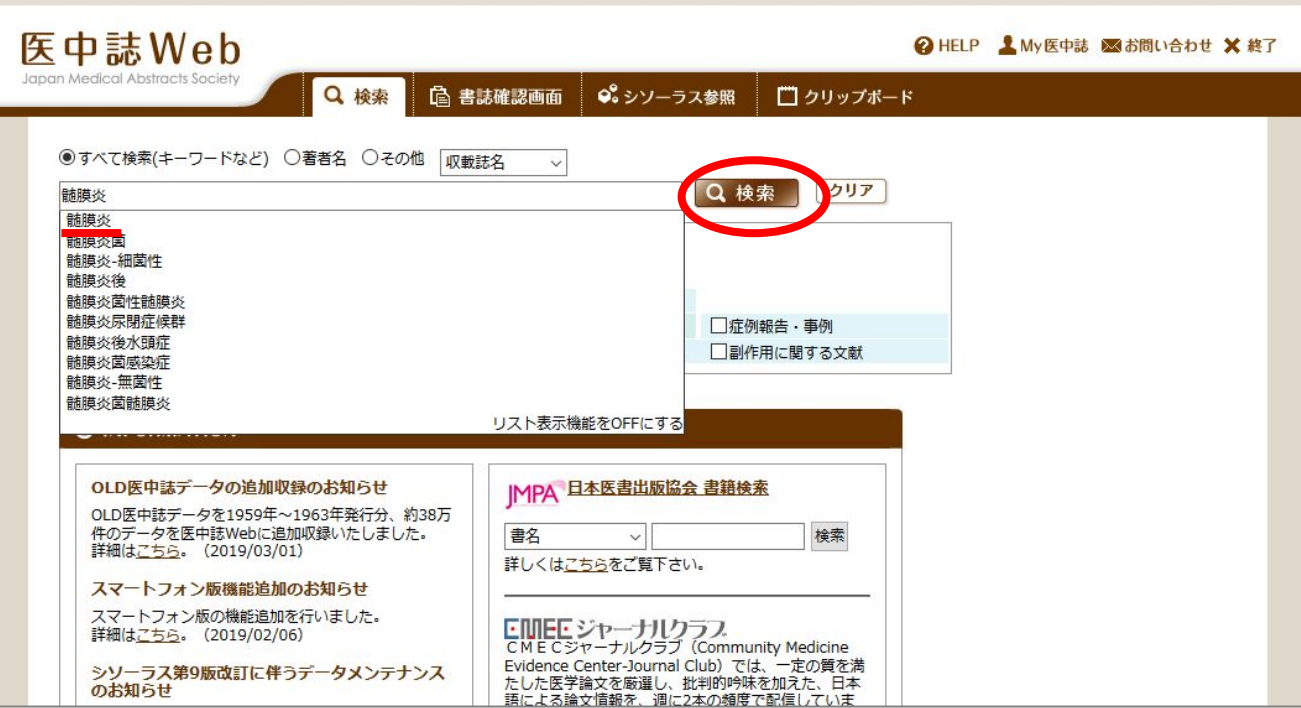

#### 3. 検索結果が表示

検索結果:26,477 件 → 検索結果が多い!

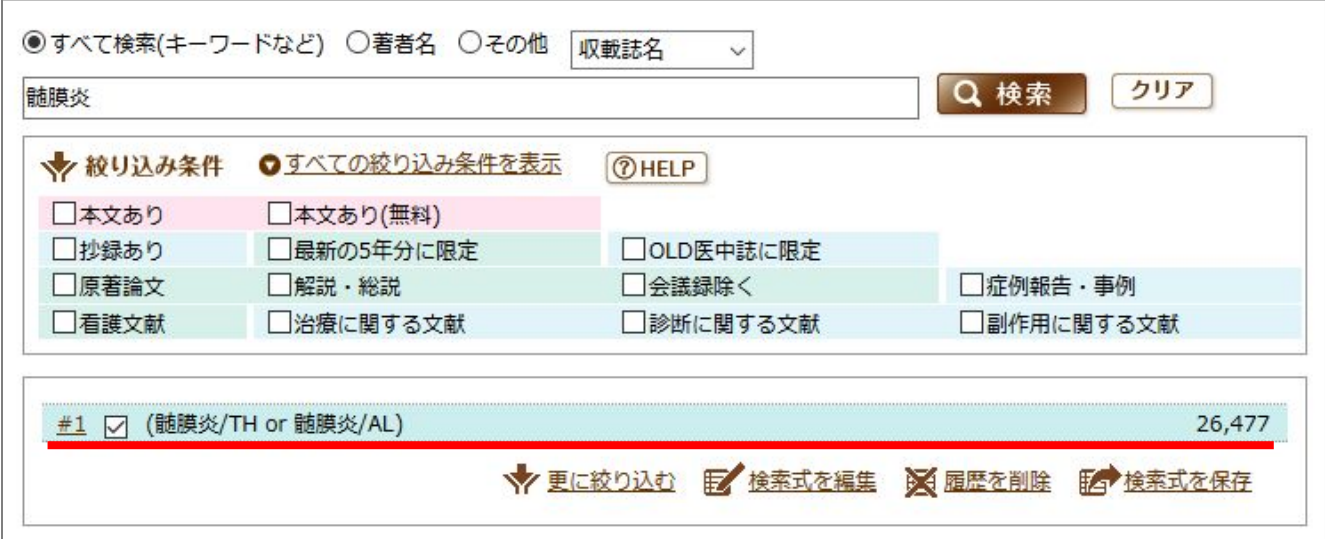

#### 4. 検索結果を絞り込む

# 4-1. キーワードを掛け合わせる

 結核に関する内容も含んでいる文献に絞ってみる。→ 履歴検索の「AND」を使う! サーチボックスに「結核」と入力し, 検索 ボタンをクリック。 検索結果**井1 と井2 にチェックを入れ, 「AND」になっていることを確認し** 履歴検索 をクリック。

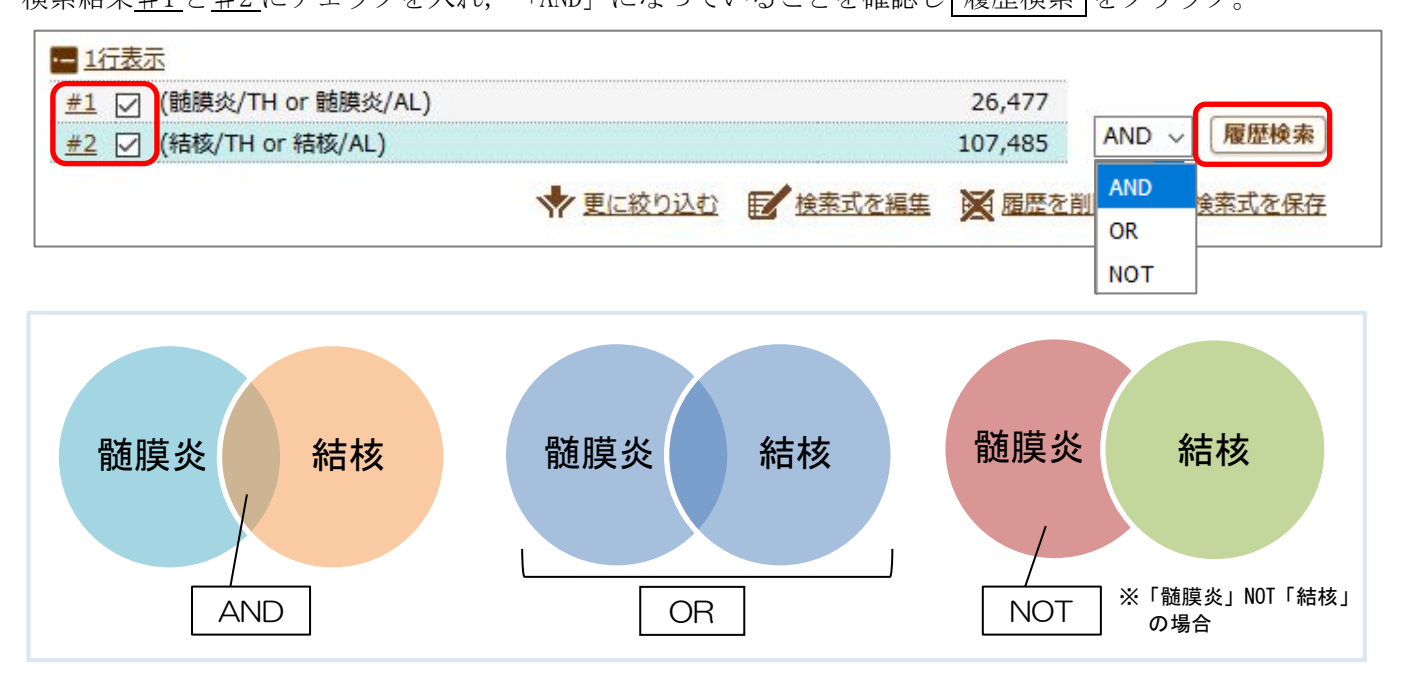

# 「髄膜炎」と「結核」両方のキーワードを含む文献がヒット!

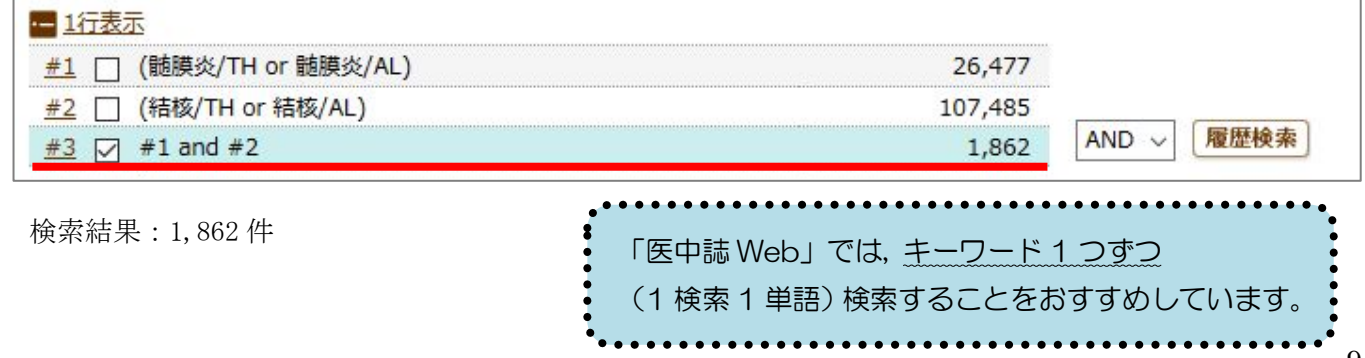

#### 4-2. 絞り込みの機能を使う

絞り込みをしたい検索結果にチェックを入れ | 更に絞り込む | をクリックし, 「日本語文献」で「最新5年 間」に発行された「会議録以外」の文献に限定してみよう。

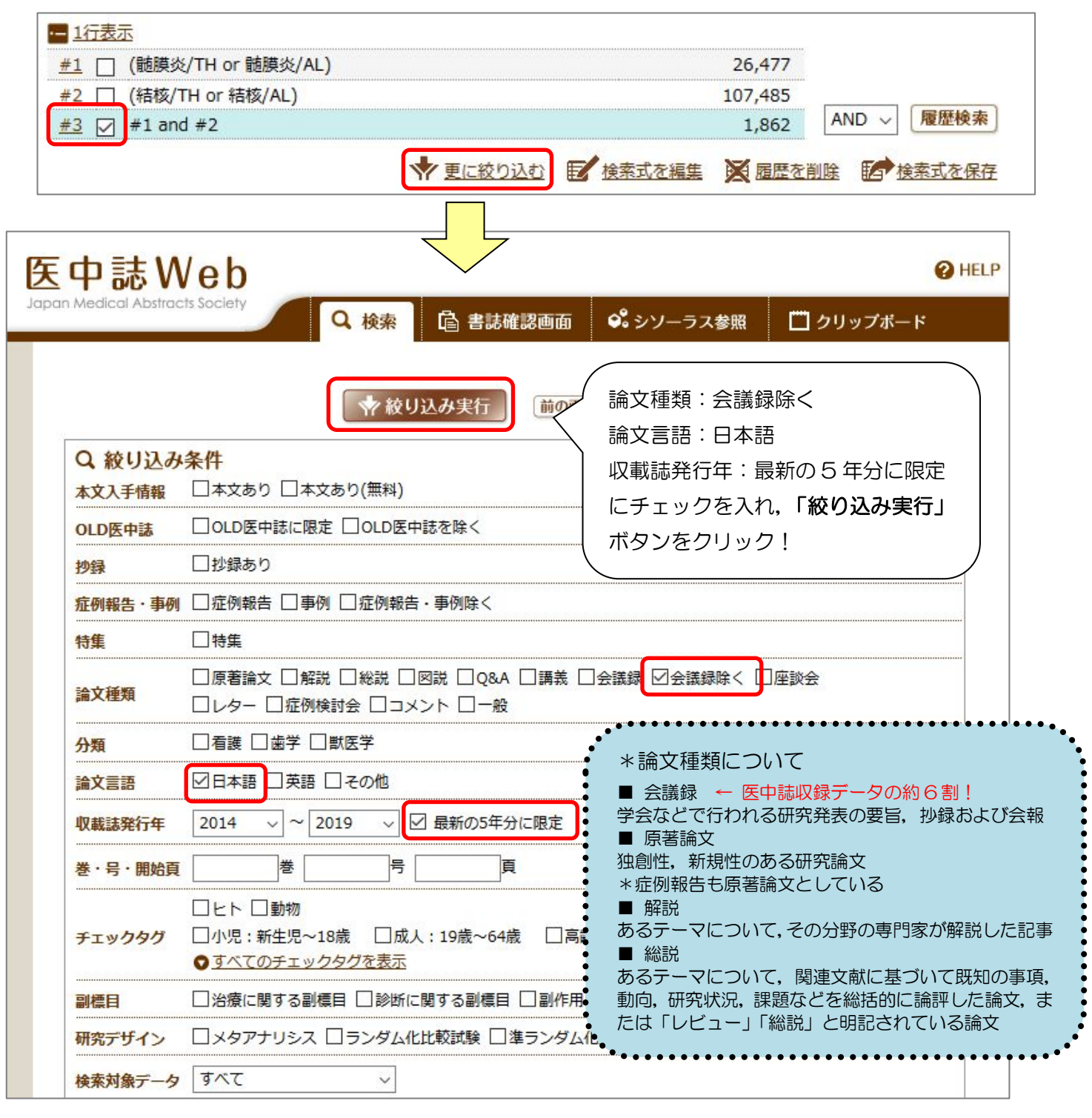

# 絞り込みの検索結果が表示

検索結果:158 件 → それぞれの文献を確認しよう!

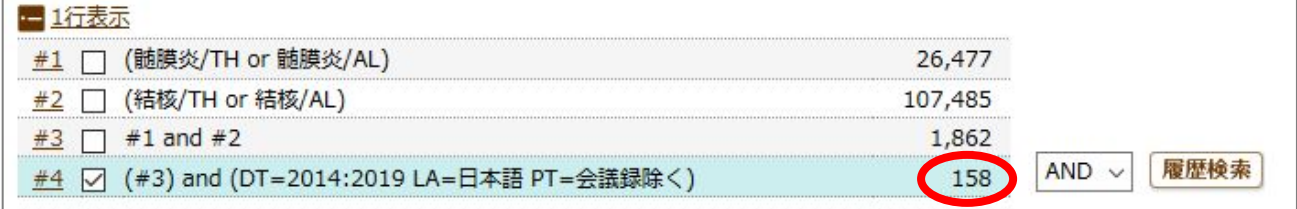

#### 5. 表示形式の変更

「表示内容の変更」で 表示形式・表示件数・ソート順 を変更できます。

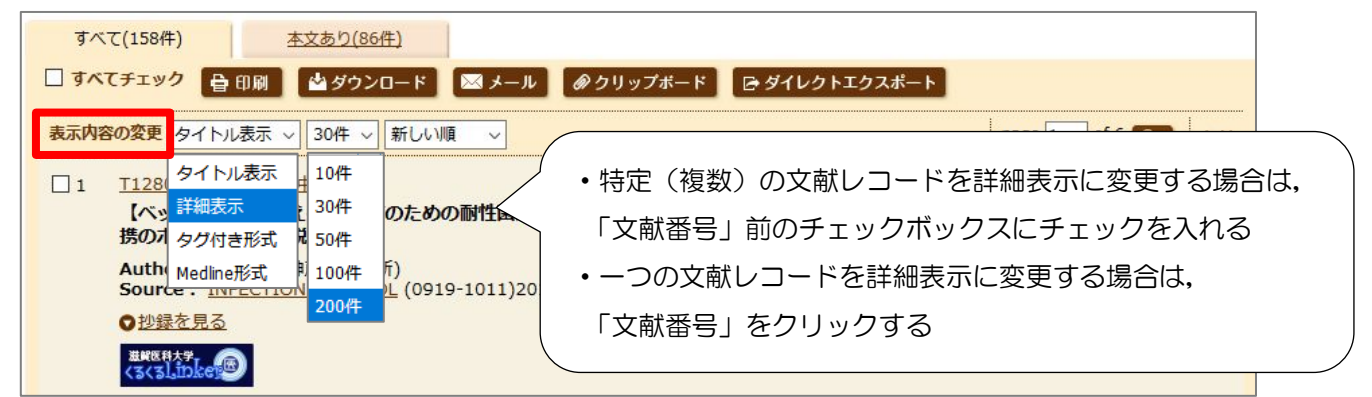

#### 6. 検索結果 (文献データ)の出力

 選択した検索結果(文献データ)を印刷したり,指定するメールアドレスへ送信したり,といったことが可 能です。検索履歴も一緒に出力しておくと,検索の再現ができて便利です。

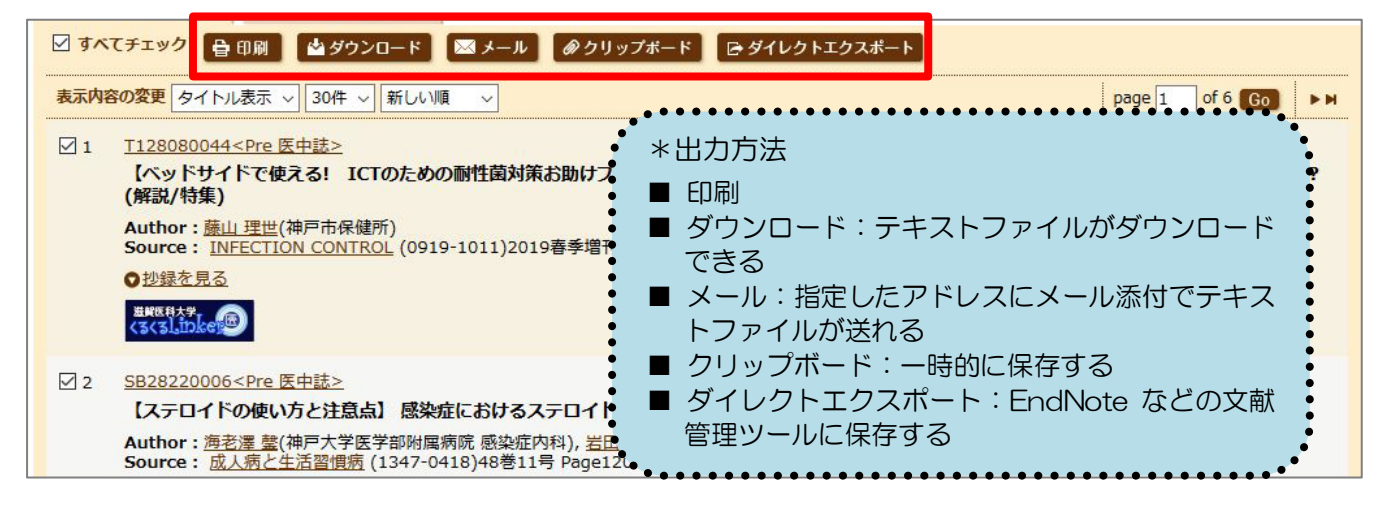

#### 7. リンクアイコンから本文入手へ

文献データには必ず「くるくる Linker」のアイコンが表示されていますので,そこから本文の入手にすす んでください。また,「くるくる Linker」以外にも各種のリンクアイコンがあり,それぞれ別のデータベース へのリンクとなっています。

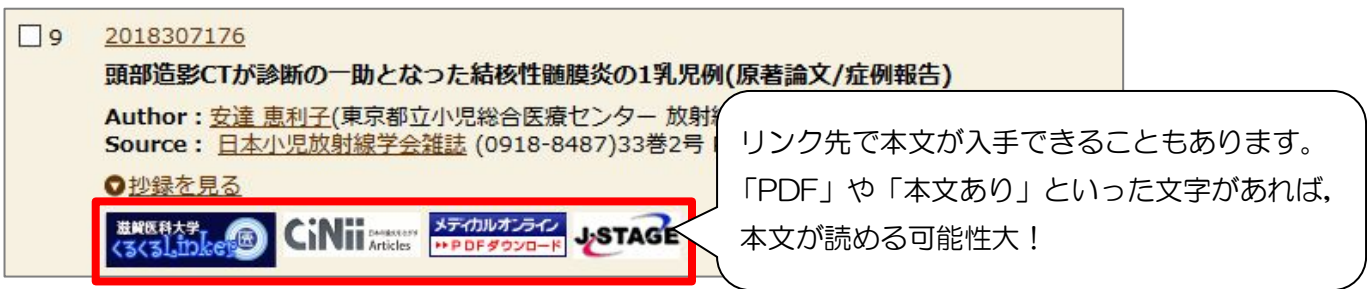

#### 8. ログアウト

利用が終わったら,必ず画面右上の「終了」をクリックしてログアウトしてください。

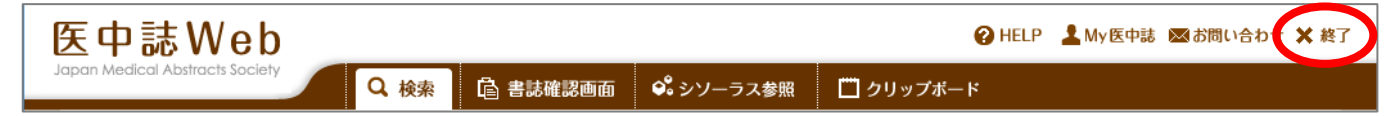

Ⅳ.その他の有用なデータベース

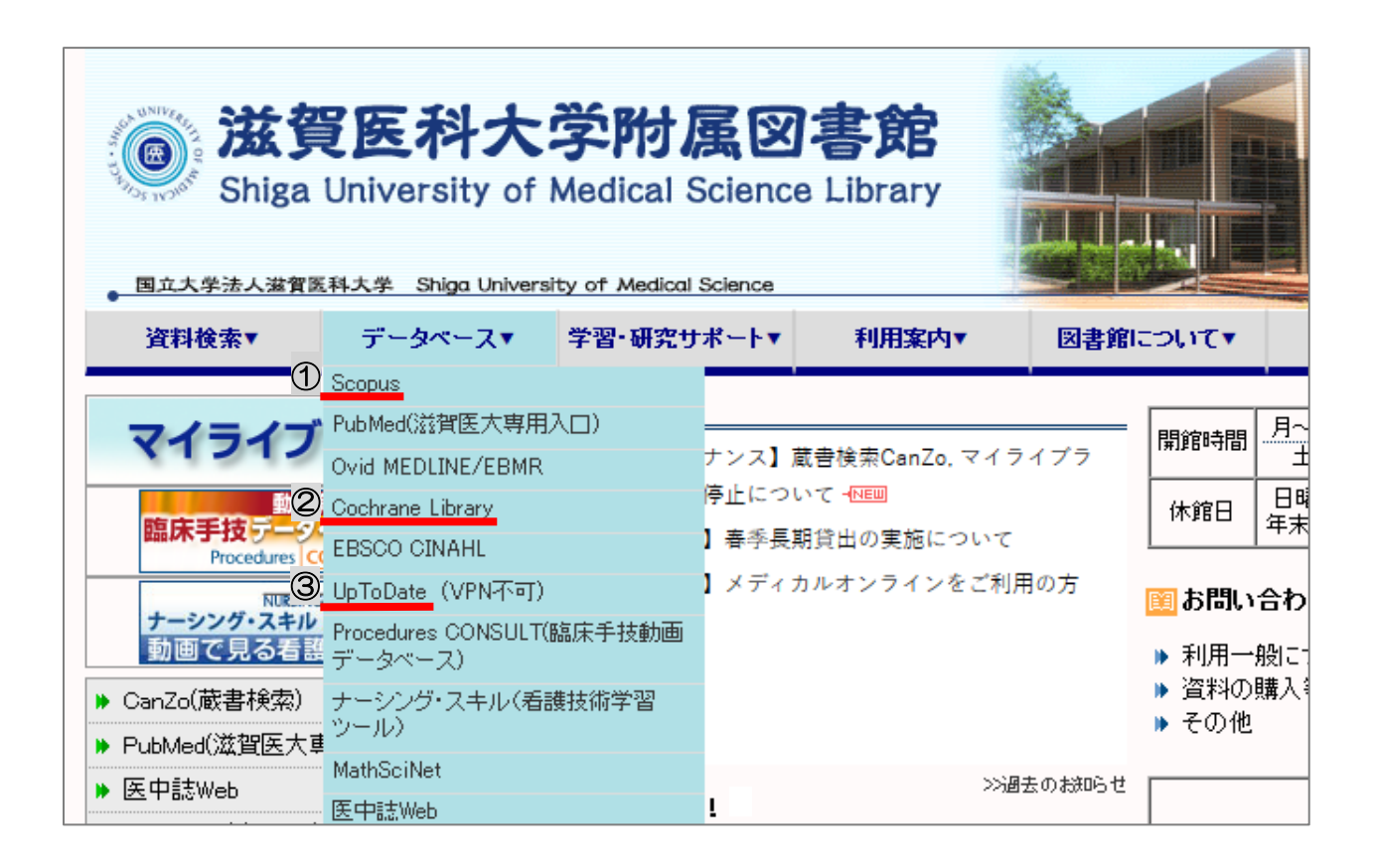

# ■ インパクトの高い論文を調べる

#### Scopus<sup>(1)</sup>

全分野の文献を収録しているデータベースです。 参考文献の情報も収録しているため、論文の被引用数が分かります。

# ■ EBM 実践のためのツール

#### Cochrane Library(②)

コクランが作成するシステマティックレビューを中心に検索できるデータベースです。

#### $UpToDate$   $(\textcircled{3})$

診断・治療・予防等、臨床上の疑問への回答を目的としたデータベースです。 調べたい疾患名,薬剤名等を日本語で検索できます。(本文は英語です)

- Minds ガイドラインライブラリ (https://minds.jcqhc.or.jp/)
- 東邦大学・医中誌 診療ガイドライン情報データベース (https://guideline.jamas.or.jp/)

それぞれ診療ガイドラインを検索できるデータベースです。

利用方法など聞きたいことがあれば いつでもカウンターまでお尋ねください!